### **Assessing Poverty to Inform Program Design ADePT for Survey Data Analysis** Decembe World Ban RANGEL MEA Core Course

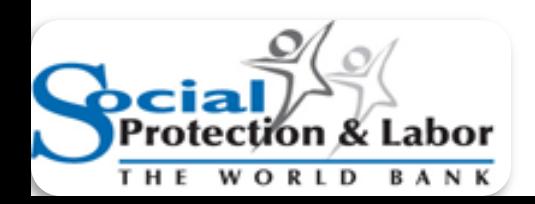

This presentation is based on work by HDN and DEC

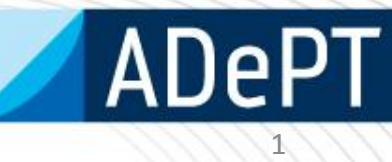

# Agenda

- Overview of using ADePT for Poverty Analysis and SSN design (30 minutes)
- Groups work conduct analysis and prepare presentation (30 minutes)
- Group presentations & discussion (30 minutes)
- Closing (5 minutes)

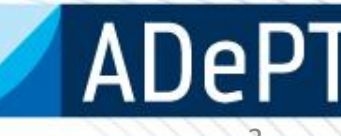

# Overview of using ADePT for Poverty Analysis and SSN design

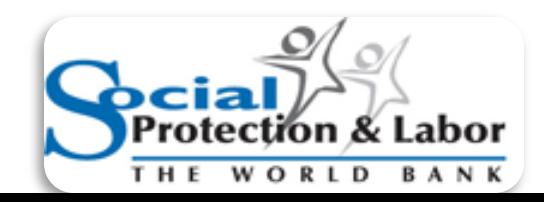

### Why poverty analysis?

- Understand the characteristics of the poor and non-poor
- Examine inequality of income/ expenditure
- Assess poverty change over time and by subgroups
	- Eg women, education, employment, age
- Estimate vulnerability to poverty
- Inform program and policy design

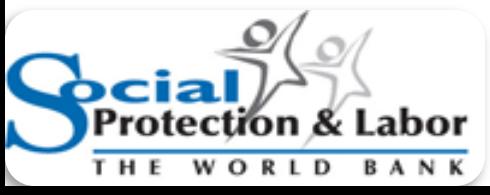

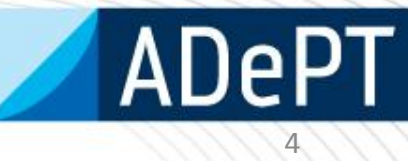

### Basic idea

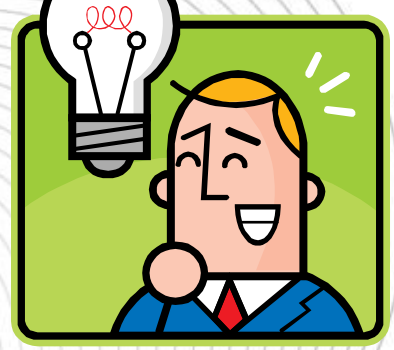

- Policymakers would like to track progress is poverty declining over time/how does this compared with other countries?
- Data from surveys, unlike administrative data, allows for analysis by sub-groups
- From analysis can adjust programs and policies, based on evidence-based findings

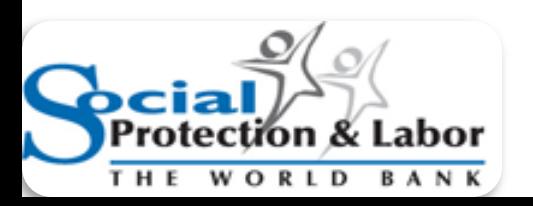

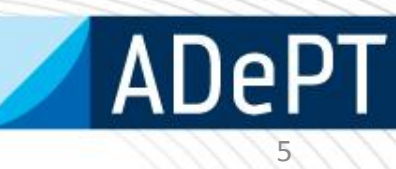

### Let's get measuring!

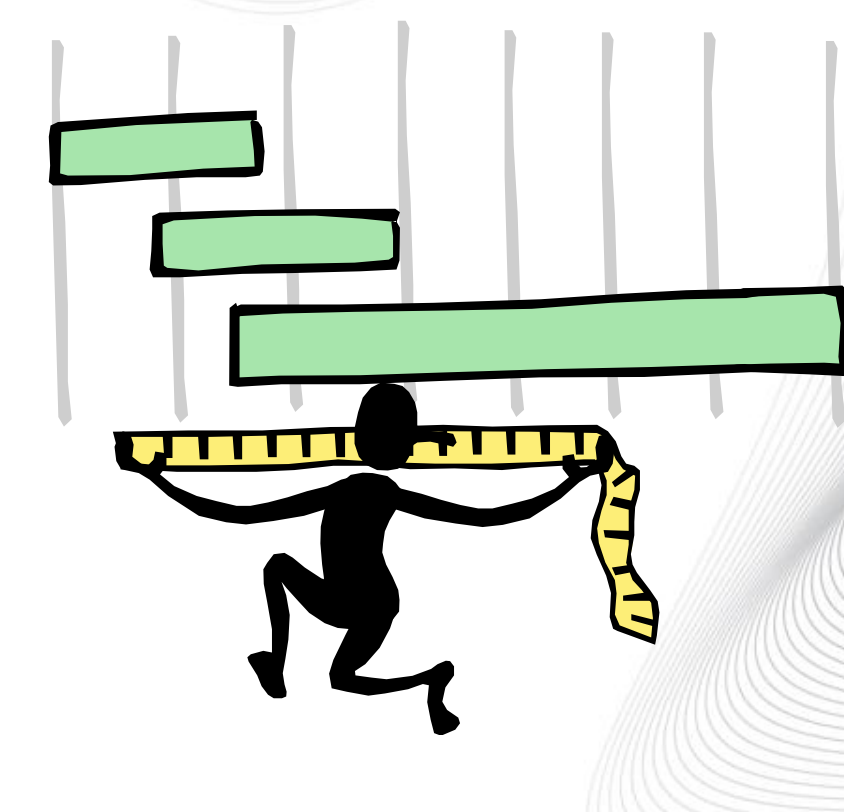

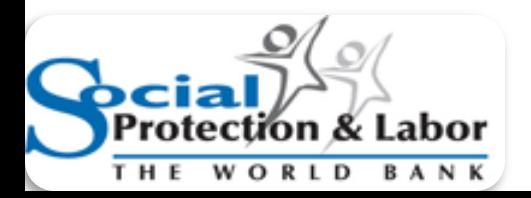

# Why ADePT?

- ADePT stands for *Automated DEC Poverty Tables*. ADePT is a product of the Development Research Group (DECRG).
- ADePT largely automates the production of standardized tables and charts
- **User requires knowledge of statistical packages -e.g. Stata and SPSS – to prepare the dataset. Construction of key variables is not trivial but a statistician can do it. Then**
	- **ADePT saves time for users because user do not need to write commands and code to produce the tables and charts.**
- ADePT runs without Stata on the user's computer!
- ADePT minimizes human errors in programming—even skilled Stata users make mistakes!
- ADePT ensures comparability of results across countries/years, in a standardized format – we're comparing apples with apples
- ADePT frees up resources for data-preparation, interpretation of results, and thinking about policy implications

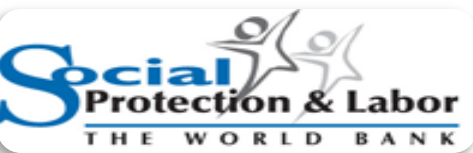

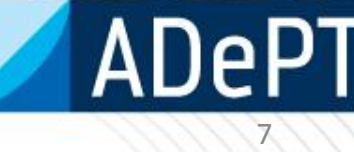

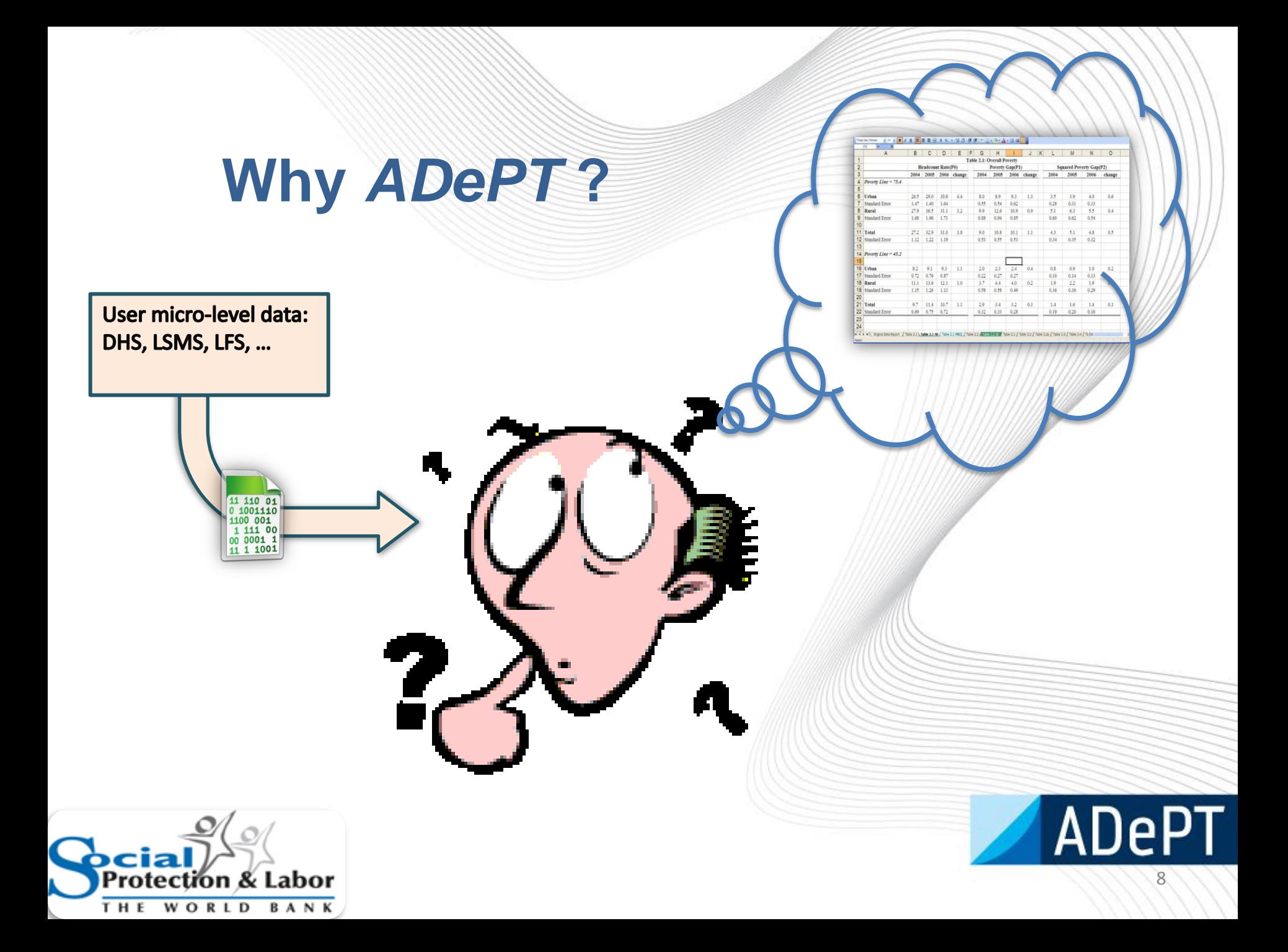

#### **Print-ready output**

 $8.0 \qquad 8.9 \qquad 9.3 \qquad 1.3$ 

 $0.88$   $0.94$   $0.85$ 

 $\begin{array}{cccccc}\n0.55 & 0.54 & 0.62 \\
9.9 & 12.6 & 10.9 & 0.9\n\end{array}$ 

 $\begin{tabular}{|c|c|c|c|c|c|} \hline & 9.0 & 10.8 & 10.1 & 1.1 \\ \hline 0.53 & 0.55 & 0.53 & \\\hline \end{tabular}$ 

 $\begin{tabular}{|c|c|c|c|c|} \hline & 2.0 & 2.3 & 2.4 & 0.4 \\ \hline 0.22 & 0.27 & 0.27 & \\ 3.7 & 4.4 & 4.0 & 0.2 \\ \hline 0.58 & 0.58 & 0.49 & \\ \hline \end{tabular}$ 

Squared Poverty Gap(P2)

 $0.4$ 

 $0.0\,$ 

 $4.8\qquad \quad 0.5$ 

 $30$ 4.0  $0.6$ 

 $\pm 3.1$ 

 $\begin{array}{r} 0.14 \\ 2.2 \\ 0.36 \end{array}$  $0.13$ <br>1.9<br>0.29

 $1.4$   $\cdots$   $-1.6$   $\cdots$   $-1.4$   $\cdots$   $-0.1$ 

 $0.34$   $0.35$   $0.32$ 

 $0.28$   $0.31$ <br> $5.1$   $6.3$  $0.33$ 

 $3.5$ 

 $0.60$  $0.62$  $0.51$ 

 $4.3$ 

 $\begin{array}{r} 0.8 \\ 0.10 \\ 1.9 \\ 0.36 \end{array}$  $0.9$  $1.0\qquad 0.2$ 

 $0.10$  $0.20$  $0.16$ 

#### BCDEFGHIJ Table 2.1: Overall Poverty<br>Poverty Gau(P1) Headcount Rate(P0) 2004 2005 2006 change 2004 2005 2006 change 2004 2005 2006 change  $4$  Poverty Line = 75.4 **Why** *ADePT* **?**  $6$  Urban  $26.5\quad 29.0\quad 30.8\qquad 4.4$ 1.47 1.40 1.64<br>27.9 36.5 31.1 3.2 Standard Erro R Pural 9 Standard Fron 1.68 1.96 1.71  $\begin{tabular}{|c|c|c|c|c|} \hline 27.2 & 32.9 & 31.0 & 3.8 \\ \hline 1.12 & 1.22 & 1.19 \\ \hline \end{tabular}$ 1 Total 12 Standard Error 14 Poverty Line =  $45.2$  $\begin{array}{cccc} 8.2 & 9.1 & 9.3 & 1.1 \\ 0.72 & 0.76 & 0.87 \\ 11.1 & 13.6 & 12.1 & 1.0 \\ 1.15 & 1.26 & 1.13 \end{array}$ 16 Urban 17 Standard Error 18 Rural 19 Standard Error  $\begin{array}{|c|c|}\n 20 \\
 21\n \end{array}$  Total  $\begin{array}{|c|c|c|c|c|c|c|c|} \hline 9.7 & 11.4 & 10.7 & 1.1 & 2.9 & 3.4 & 3.2 & 0.3 \\ \hline 0.69 & 0.75 & 0.72 & 0.32 & 0.33 & 0.28 \\ \hline \end{array}$ 22 Standard User micro-level data: DHS, LSMS, LFS, ... **ADePT** Project Module Tables Tools Help Datasets Variables | 2003 | Povedu tables: 6 selected 34 feasible 37 total - □ Original data report C Induidual Level C. Harristoff and **ROBERT CARRENT ADDRESS** n-me Add |- 107<br>- 12 T2.1: Overall Poverty<br>- 12 T2.2 : Poverty by Geographic Regions<br>- 12 T3.1 : Mean Expenditure for Different Groups 2005 in CAdelaMAD ePT1Conseil an 2005 de Remove R T36 : Regional Poverty Decomposition Open in Stata T36a : Urbannual Poverty Decomposition 11 110 01 T4.1: Poverty by The Status of Employment<br>T4.1: Poverty by The Status of Employment  $x - 1$ 0 1001110 M Show changes between periods 2003 - 2005 -- □ T4.16 : Poverty by Household Head's Age<br>- □ T4.16 : Poverty by Household Head's Age<br>- □ T4.3 : Poverty by Education Level 1100 001 1 111 00 ariables Parameters T 14.4 : Poverty by Education Earns 00 0001 1 T T4.5 : Poverty by Household Head's Gender 11 1 1001 T4.7 : Poverty by Demographic Composition Regions regno **Ildhan** sland TE1: Mean per-capita incomes in real term<br>TE3: Income based Poverty Estimates uthannmural Landarea Income ō hc1: Poverty by custom household cha Ħ. **UNE2 LINE1**  $\overline{\mathbb{F}}$ Custom category **Poverty line(s)** hhhc1: Poverty by custom individual characteristic └Uninci: Poverly by custom individual characteristic of his<br>
□ □ T3.2 : Decomposition of inequality by regions<br>
□ T3.2 : Decomposition of inequality by urban and rural as<br>
□ T3.2a : Decomposition of inequality by urban an Individual ٠ſ For all tables Education Standard enors (slow) Age  $\sqrt{2}$ Economic status status Generate  $\nabla$  Frequencies Custom category Gender Table description and if condition | ADePT system messages | Weights and survey setting Table shows the povedy rates by employment status and total. The povedy headcounts are shown lot all selected years. The table can distinguish difference in the<br>observation of the status of an interaction of the poor, and  $weights$ Household weights Survey Settings... **Inside ADePT** IF-condition age>18 Clear **Computational User** kernel (Stata) interface

**ADePT** 

### Some practical uses of ADePT

- Quickly understand poverty characteristics of population (e.g by age, education level, region)
- Determine poverty rate, depth, and severity
- Measure the distribution of income/ expenditure/ inequality by sub-groups
- Produce *e*vidence- based findings for tracking *progress*, preparing *reports*, informing *programs*

### What ADePT Poverty does

- ADePT uses the living standards variable to rank individuals and create population quintiles (using household weights)
- Produce a number of standardized tables to examine how poverty and inequality measures for population and sub-groups
- Allows for assessing how differing methodologies (eg poverty line, equivalence scales) affect poverty measures
- Starting point for ADePT SP

# What ADePT Poverty asks for

Main source of information:

- Representative Household Surveys (HBS, IES, LSMS) Key Variables:
- Living standards measure continuous variable (e.g. Consumption, expenditure, income, asset index or score)
- Poverty line (s) if income or consumption
- Weights and survey settings relate to sample design information (sampling weight, cluster, strata)
- Household ID
- Location of the household (Urban or Rural)

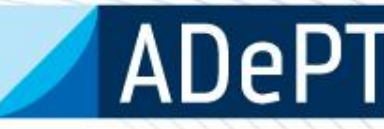

### Let's see ADePT Poverty in action!

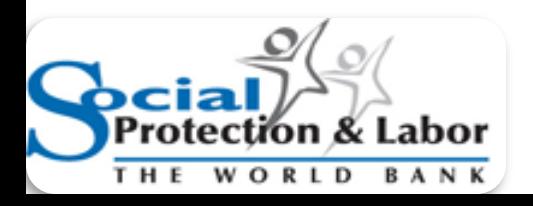

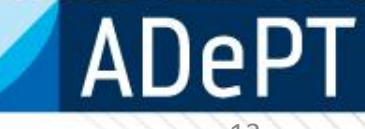

### First step preparation of input data

- Main source of information: Existent Household Surveys
- Key Variables:
	- Household identification
	- Location of the household (Urban or Rural)
	- The welfare level of the households, typically expressed as a per capita or per adult equivalent consumption or income;
	- Poverty line (s)
	- Expansion factor (individual or household)
		- Sample frame design

### Remember:

# •GIGO principle: • Garbage In Garbage Out

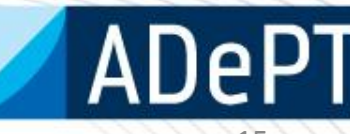

### **Software Platform** for Automated Economic Analysis

Select ADePT Module

**Education Food Security** Gender **Health ILO Labour Market Indicators** Labor **Poverty (legacy) Poverty and Inequality Social protection** 

**ADePT** 

□ Don't show this window at startup

#### **WORLD BANK | DECRG**

**VERSION** 

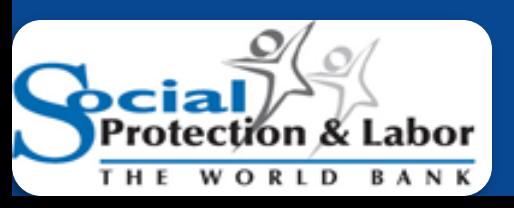

#### Project Module Tools Help

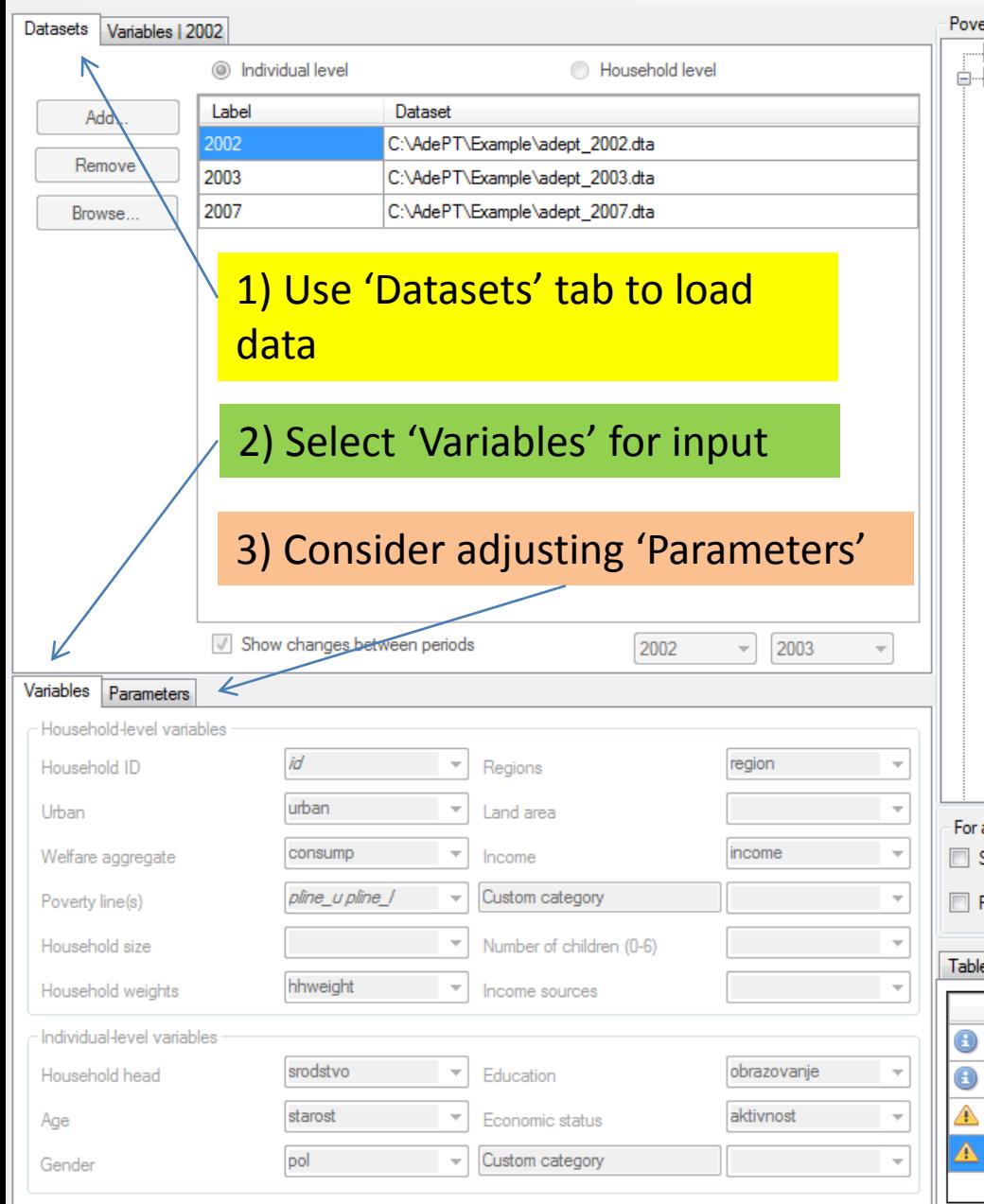

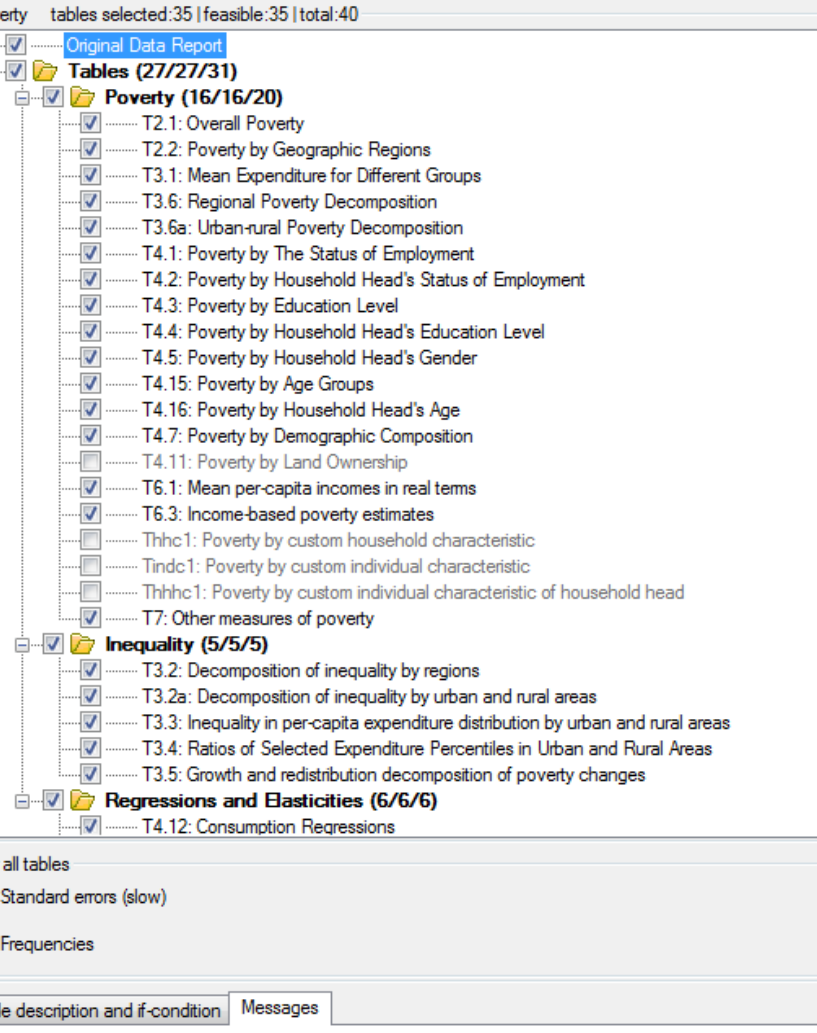

alleft from Talling Accord and Though Food Editor contacts on

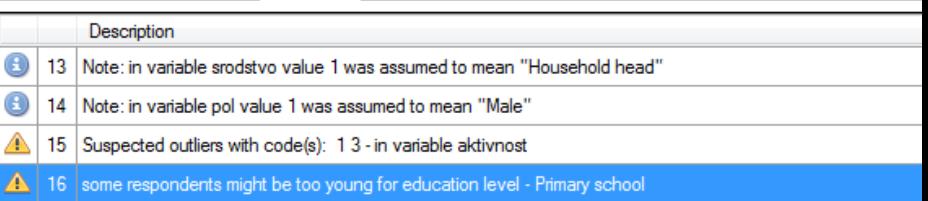

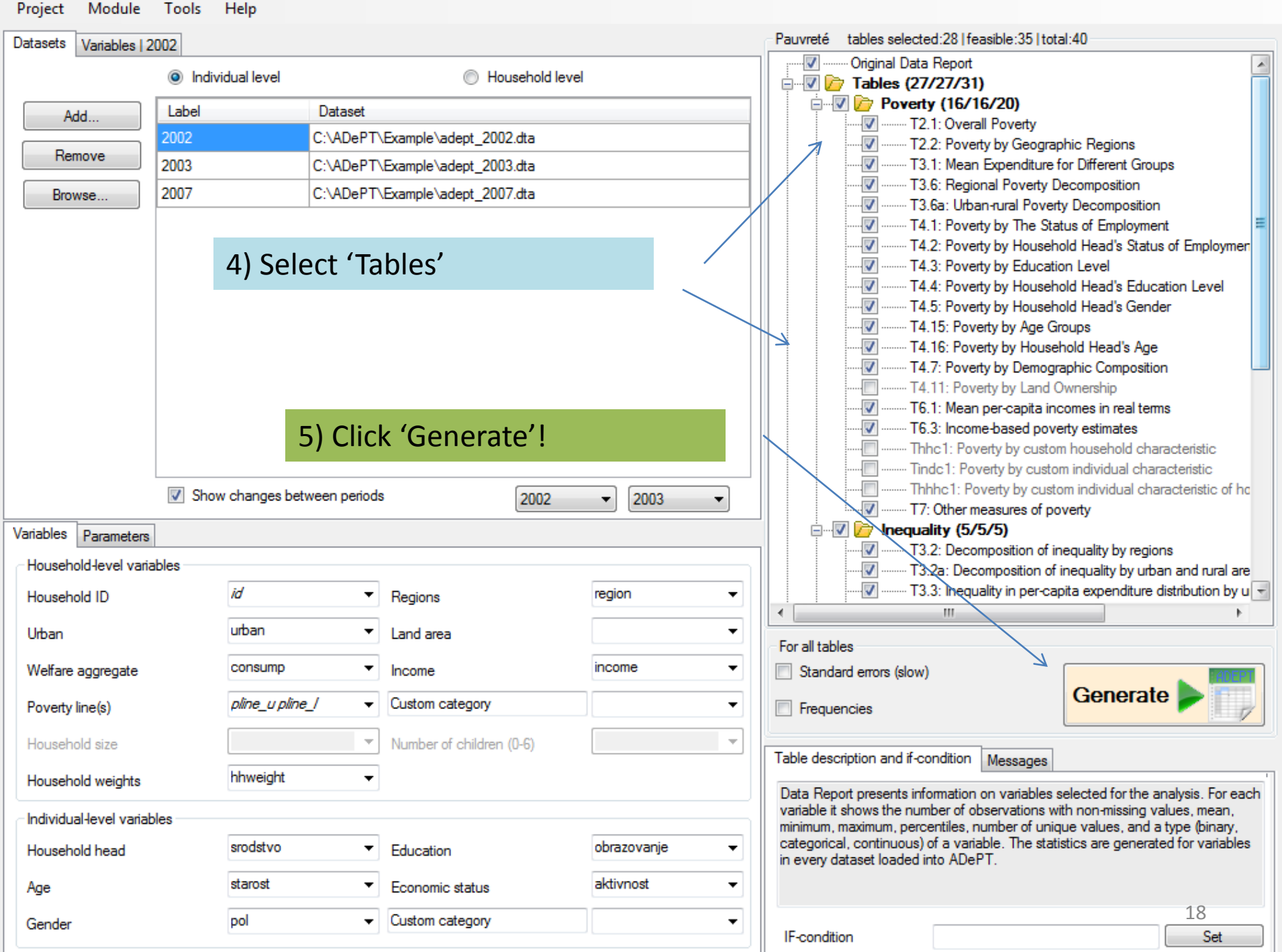

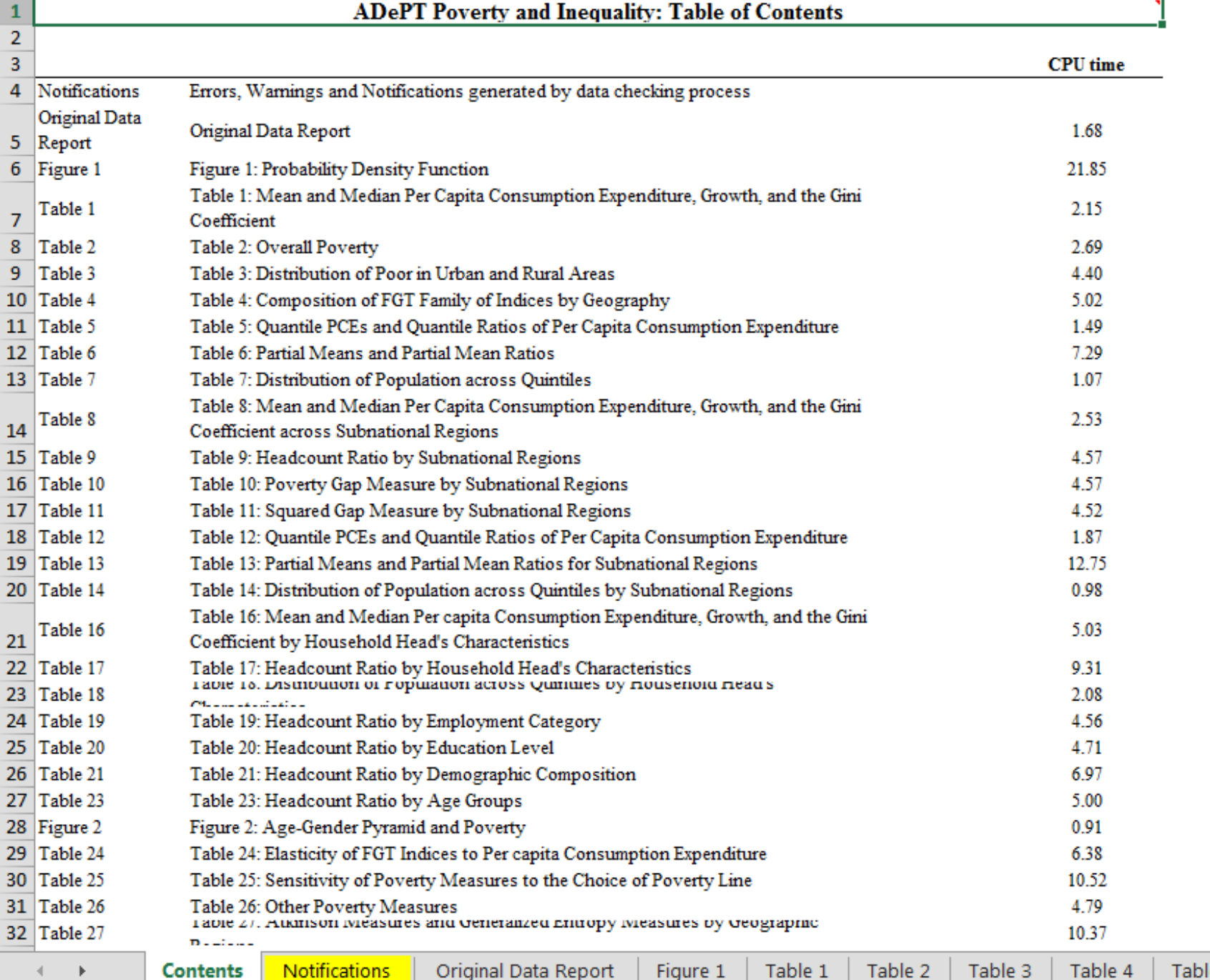

**DEADY** 

### Probability Density Function

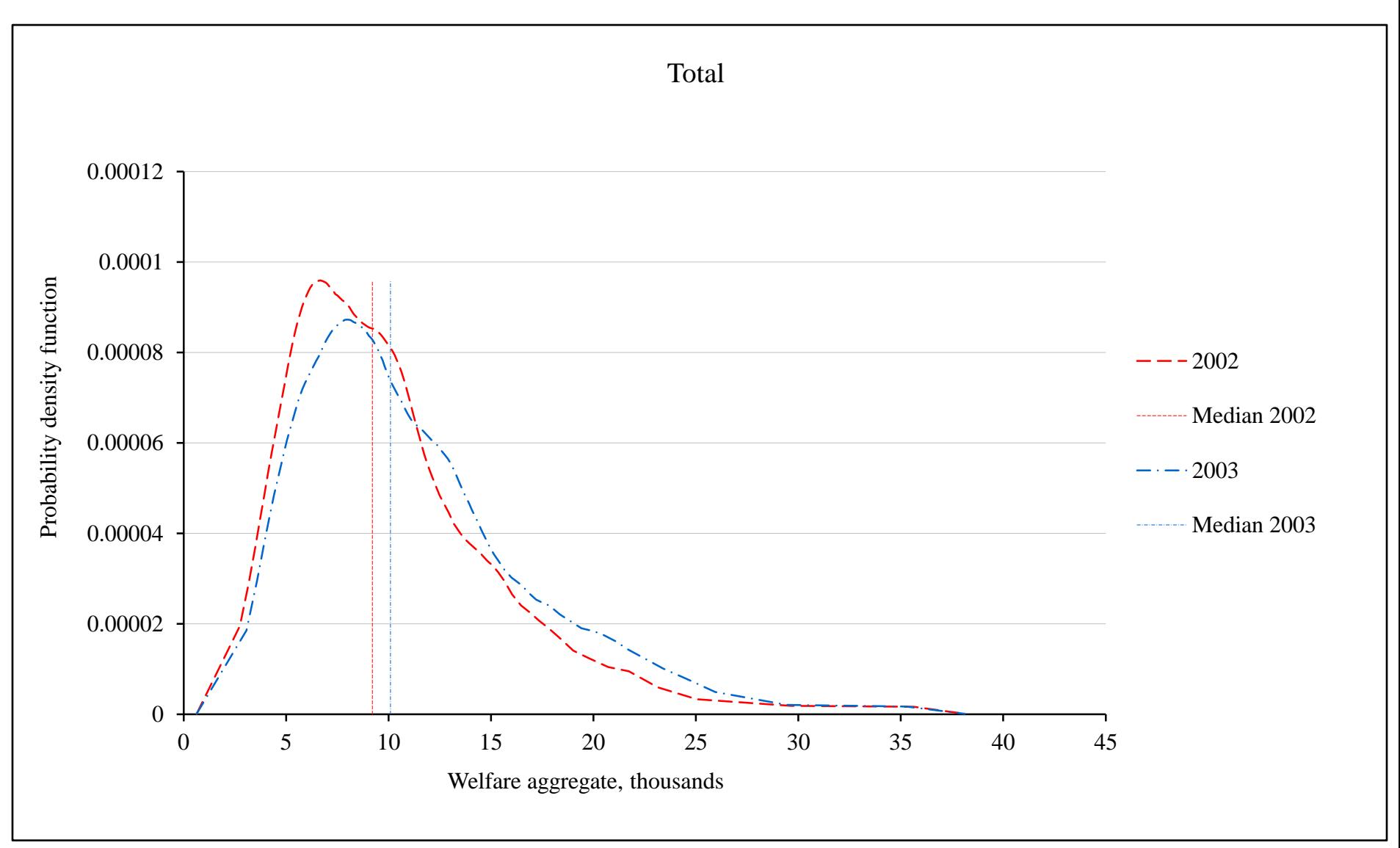

### Overall Poverty

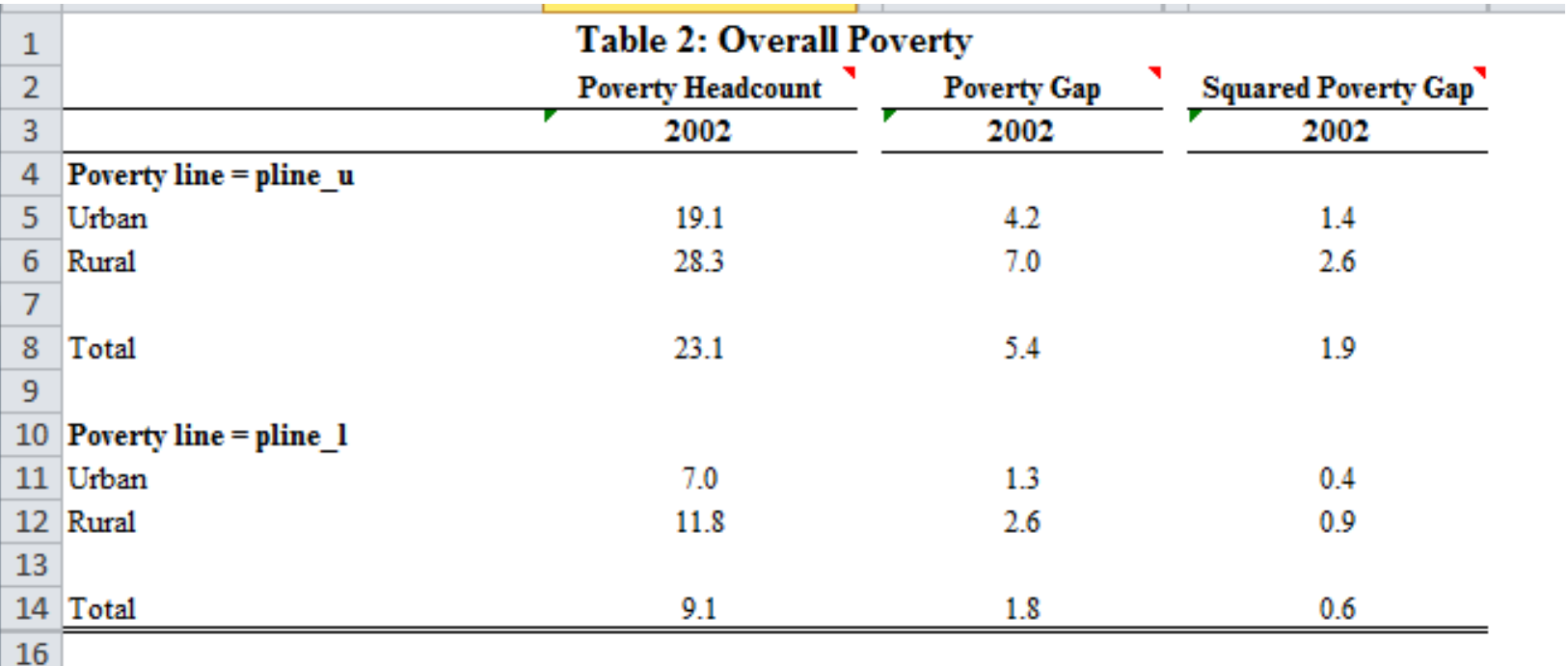

17 Note: Changes shown between years 2002 and 2003

18

19 Back to the table of contents

20

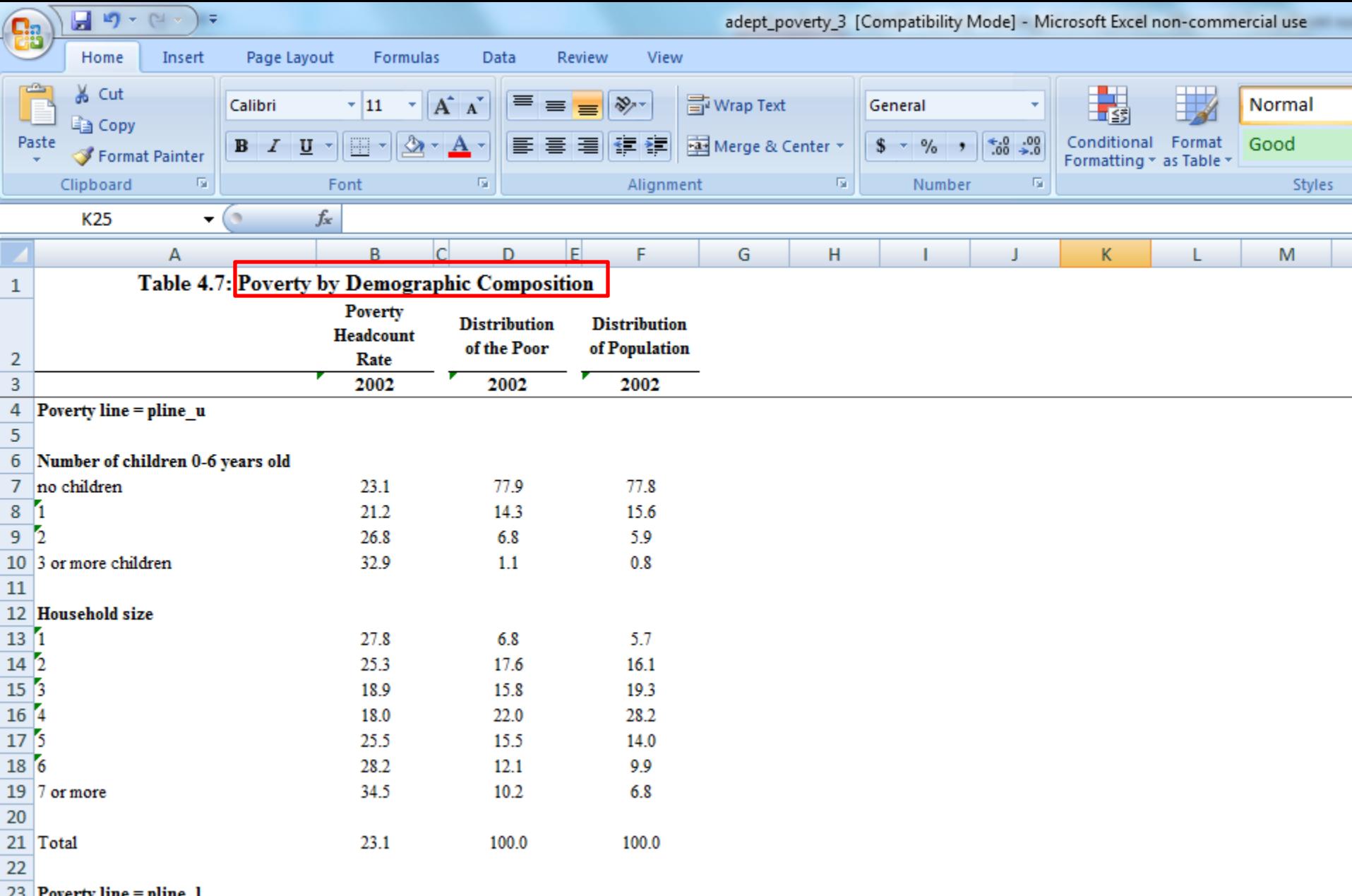

23 Poverty line =  $plane_1$ 

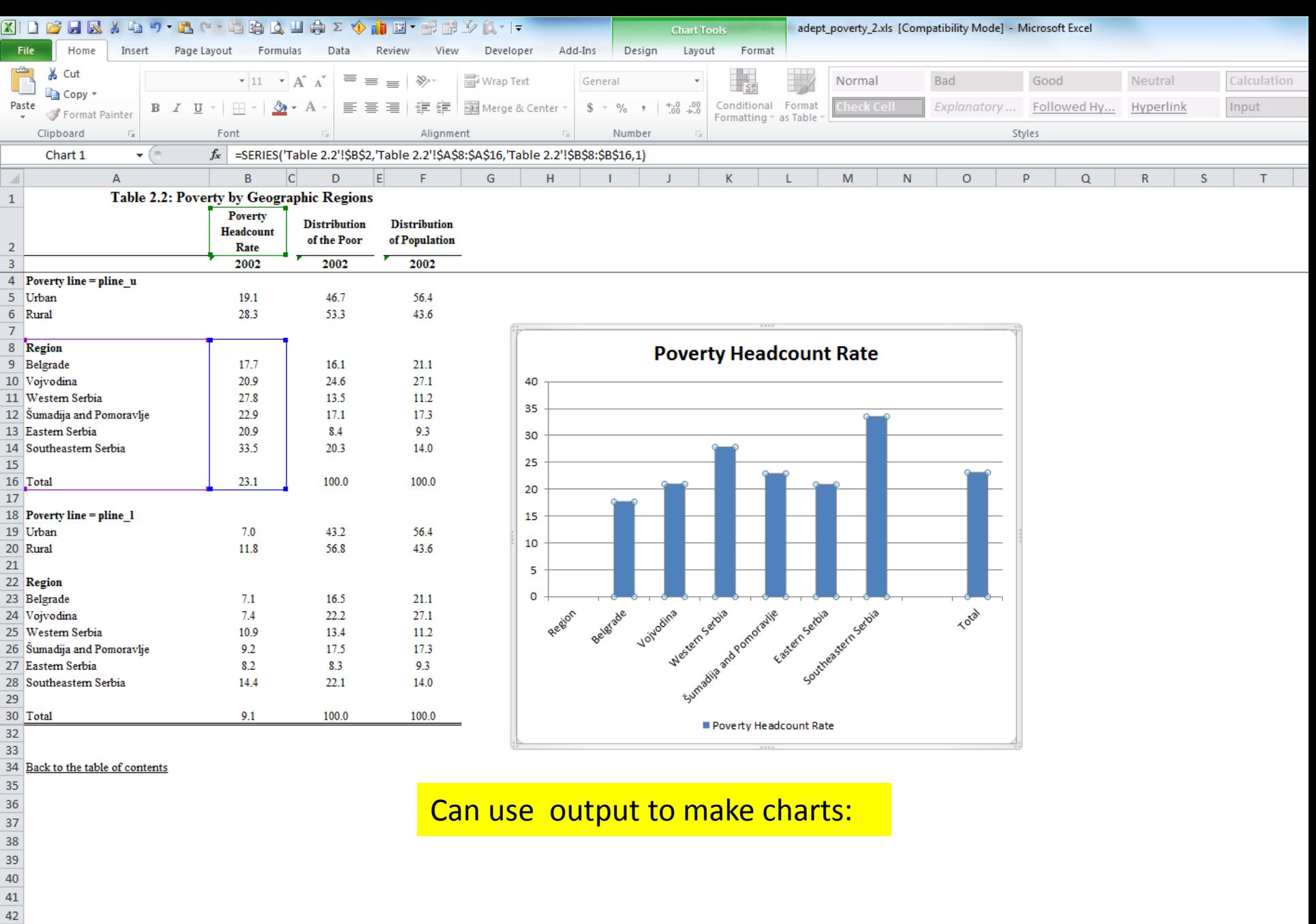

H + ▶ N | Contents <mark>/ Notifications /</mark> Original Data Report / Table 2.1 | Table 2.2 / Table 3.1 / Table 4.1 / Table 4.2 / Table 4.3 / Table 4.4 / Table 4.5 / Table 4.15 / Table 4.16 / Table 1

Ready

 $43<sub>°</sub>$ 

## Poverty by Status of Employment

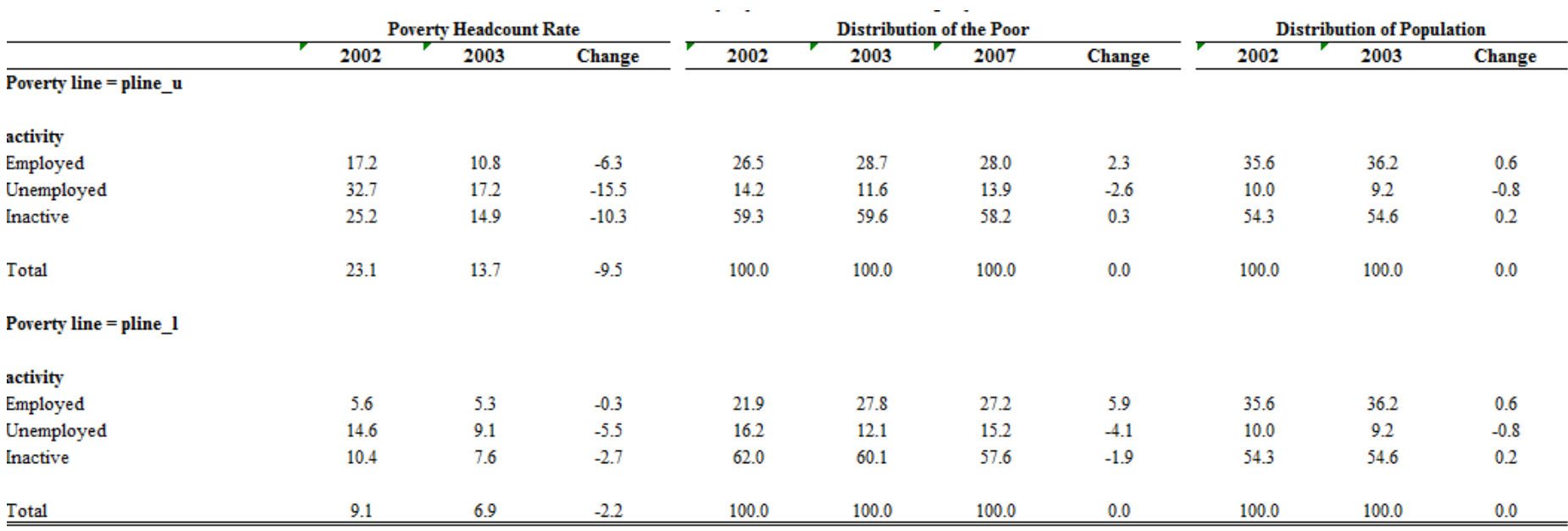

Note: Changes shown between years 2002 and 2003

# Has poverty changed over time, and in what ways?

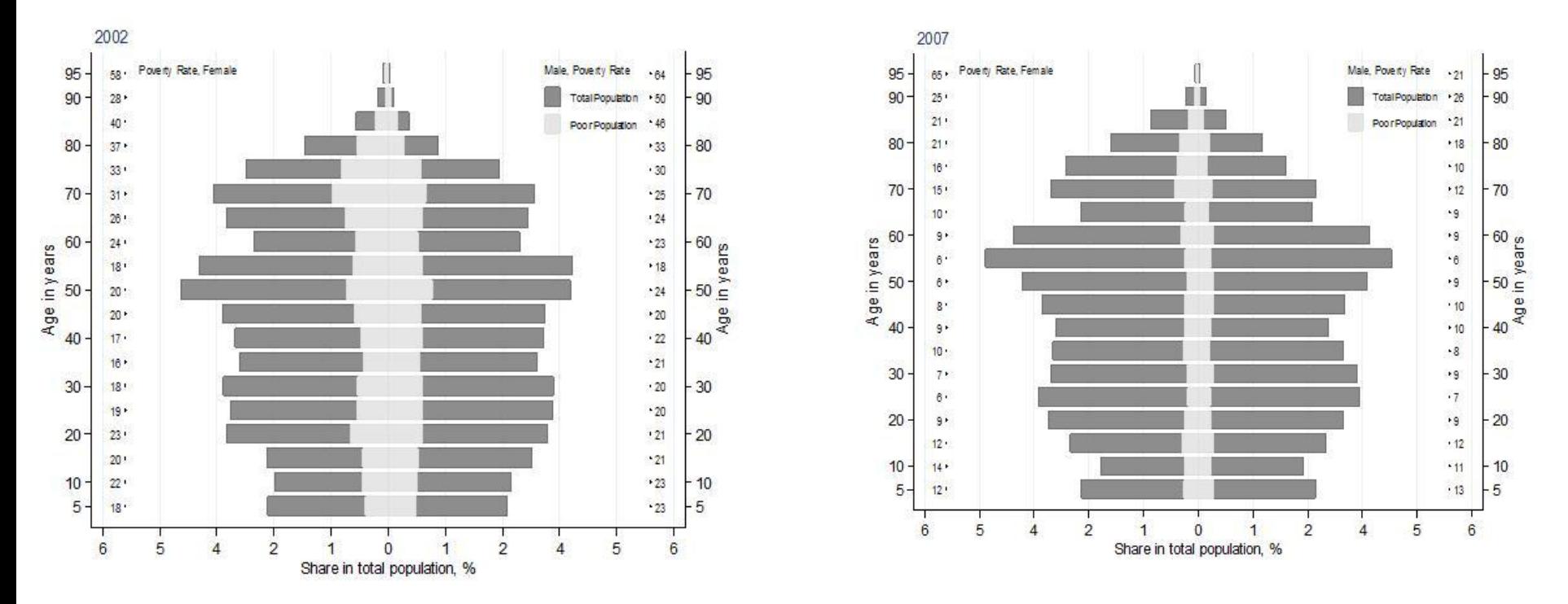

#### Example :

- How has the poverty rate changed between 2002 and 2007?
- Would you allocation of resources/ programs be same/different?

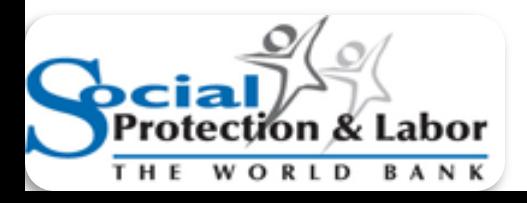

### Group Exercises

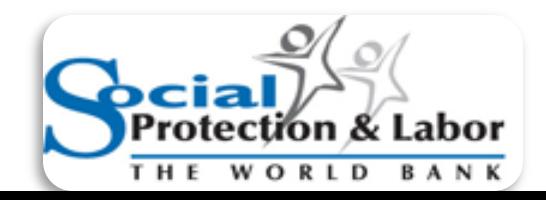

# Exercises

- Each tables task is to use the poverty data to design a social safety net program
- Focus on what program will be, why chose design, and other considerations
- Work with Serbia 2002, 2003, and 2007 datasets
- Will present as a group, and other teams will provide constructive feedback

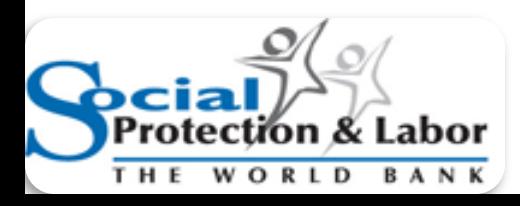

# Focus of analysis

- Dynamics of poverty & inequality 2002, 2003, 2007 (same direction or different)?
- Is poverty concentrated by region, and how does this change over time?
- Are elderly more or less vulnerable in this country, and are they more or less than if head of household?
- How would these considerations inform SSN design?

# Possible topics

- What are the characteristics of poor and sub-groups?
- How has poverty changed over time?
- What factors appear to be related to being poor and nonpoor? How may this influence the design of programs?
- How is poverty distributed for the entire population and for the poor?
- Other topic on relationship to poverty/policy implications: eg Education, employment, region, hhsize, gender

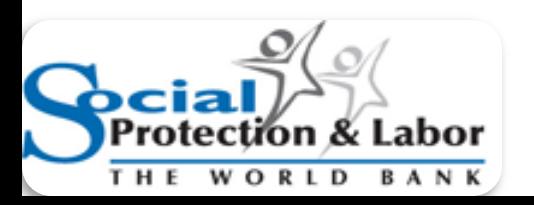

# Quick feedback from group

- Why do you agree or disagree with the groups' findings and policy implications?
- What could be done to better ensure successful implementation?

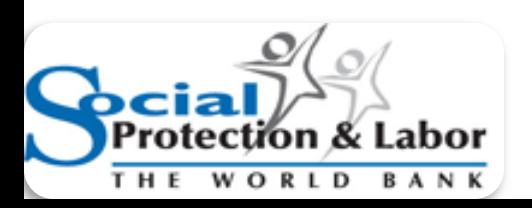

# Final thoughts on session

- How did the group exercise surprise you?
- In your countries, what are the constraints for understanding poverty characteristics and implementing changes to anti-poverty programs to address these?
- How could these constraints be overcome?
- Other comments/ thoughts on how could use tools for further work to improve poverty assessment, national planning, and use for country's programs?

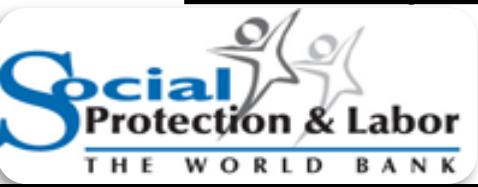

### Free download of ADePT : www.worldbank.org/adept

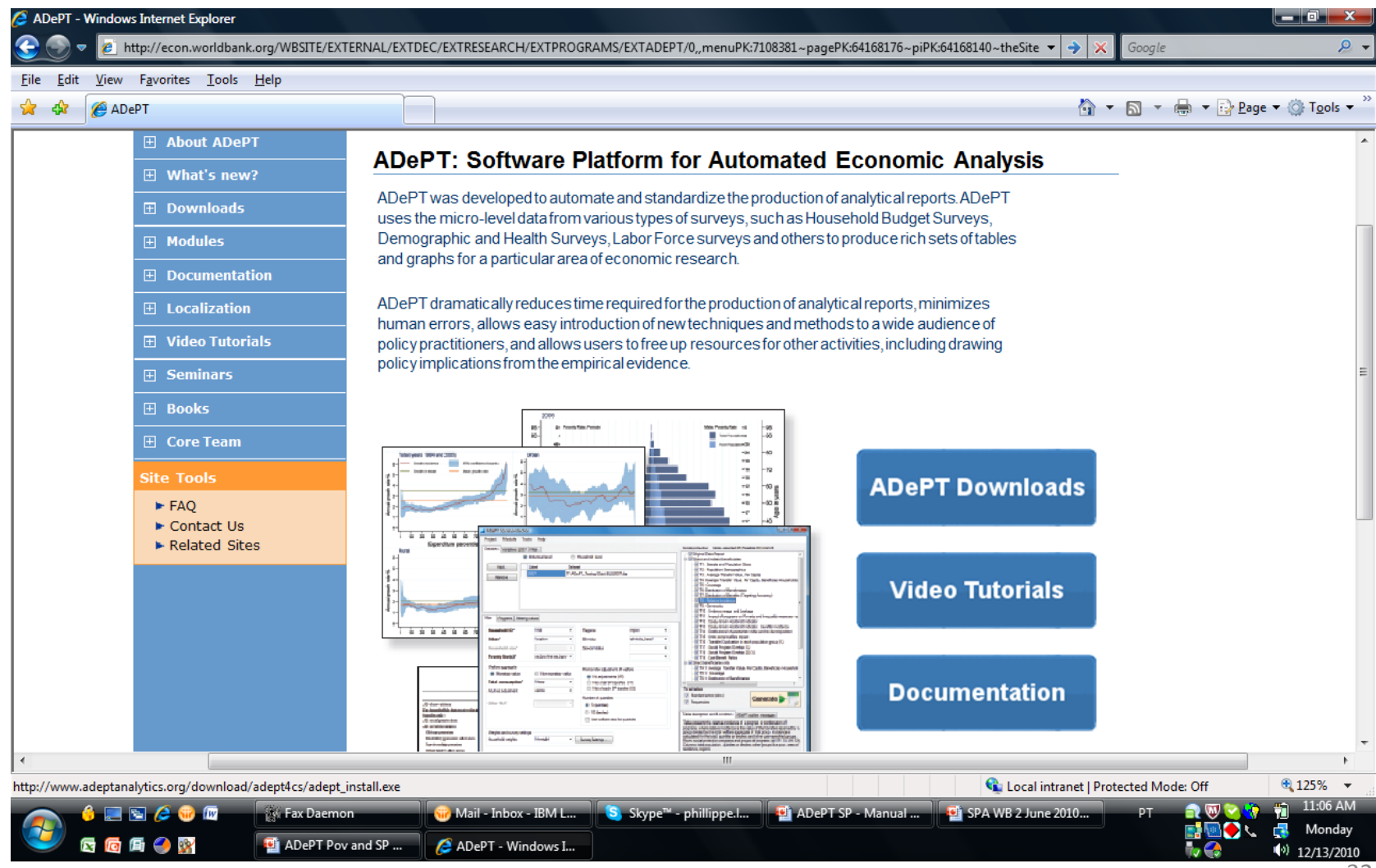

Analysis of

Poverty and

Inequality

# Thank you!

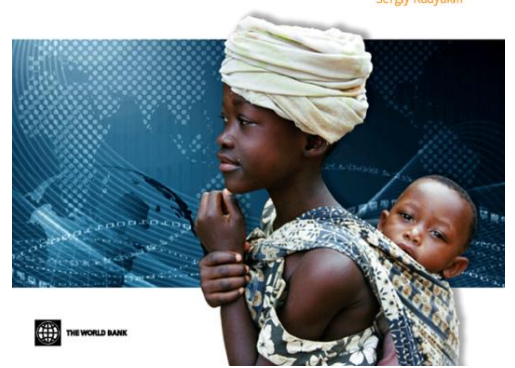

- If your country office is interested in a training on Social Protection and Poverty (1/2 day to 3 day courses):
	- Please contact **Mr. Ruslan Yemtsov, [ryemstov@worldbank.org](mailto:ryemstov@worldbank.org) or Mr. Brooks Evans [bevans2@worldbank.org](mailto:ryemstov@worldbank.org)**

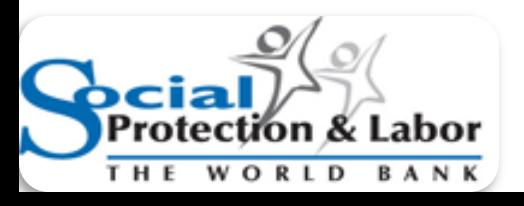